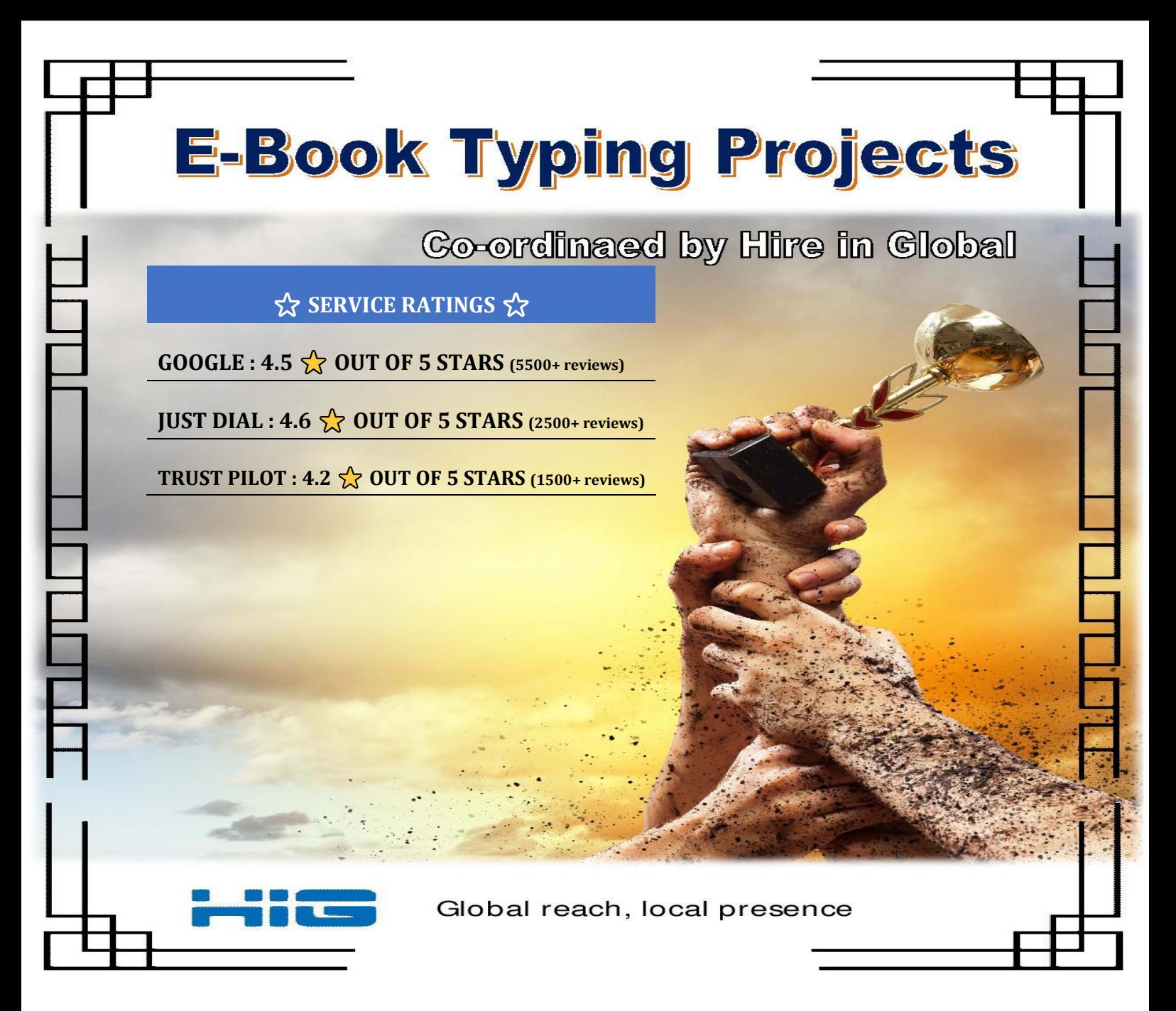

# **Index (Page 1)**

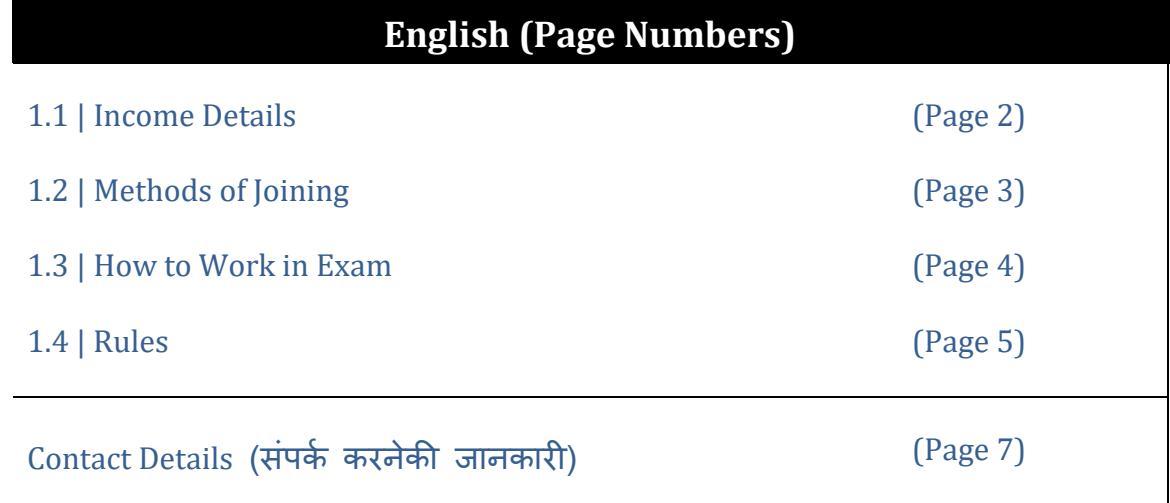

## 1.1 Details of E-Book Project Recruitment :

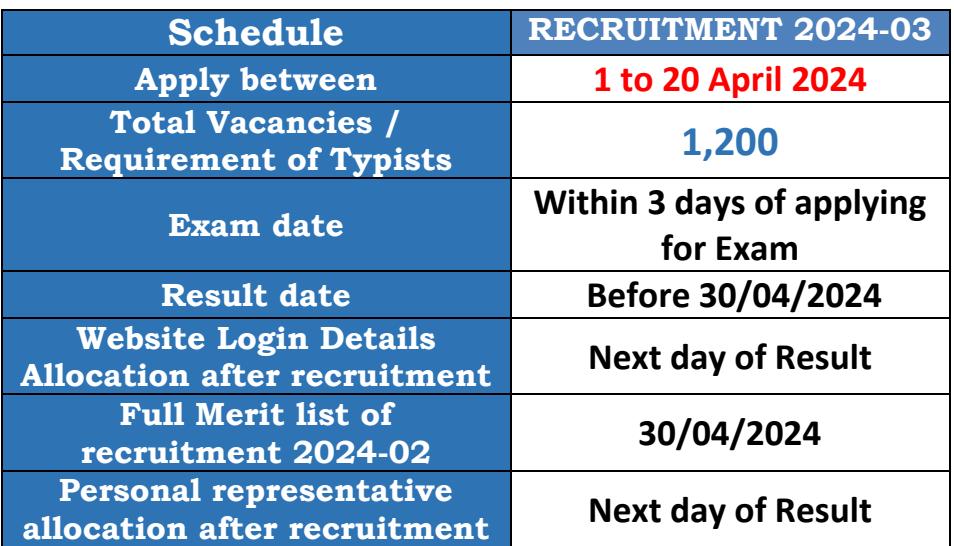

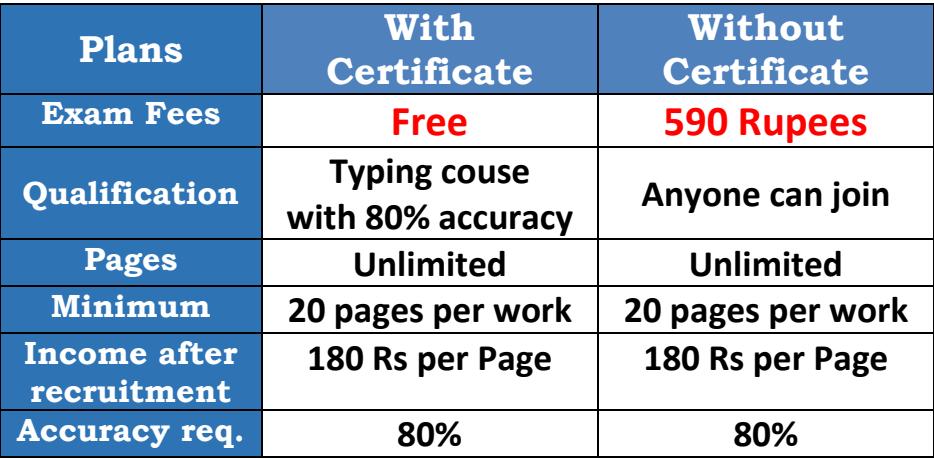

In you don't have certificate and still want to join our company then Only Exam fees will be taken for recruitment Process. No any Hidden charges after recruitment.

**(Note: Hire in Global never asks you to submit any postage charge, arbitration charge, Server maintenance charge, service charge, QC Charge and GST to release payment. We will not take any other charges in Future. Be smart, don't pay these type of charges to anyone from our staff.)**

In every original projects, No time limit. You can submit your work anytime. On delay of submission, our dedicated team will take follow-up but they will not reject due to delay.

Login details will be provided within 24 working hours after result of Exam work. All instructions will be provided by allocated personal representative after Recruitment.

After login in our website, you can take original project pages from 20 Pages to 1000 Pages in one time. (You have to take pages in multiplication of 20 pages.)

Our QC Team will correct all your mistakes upto 20% and we will pay you full amount of 180 Rs per page in original Projects.

- Complete your Work and submit it anytime. Our team will not reject the work due to delay in submission.
- We are transfering payments after every slots through IMPS/NEFT. (directly into your bank account)
- Payment will be released within 24 working hours of result of submitted work.
- Bank Payment Proofs :<https://hireinglobal.com/payment-proofs-v1/>

### **1.2 Joining Methods:**

No Exam fees for qualified Typists. (If you have accuracy certificate with minimum 80% accuracy mentioned in certificate)

If you are qualified Freelancer then follow first joining method to Join in the Project. (Require 80% accuracy mentioned in typing course certificate.)

If you don't have typing certificate then you can apply by 590 Rs Exam fees.

We have Two Methods to Apply for Exam according to qualification Methods: (Use anyone Joining Method from below)

- 1. Without Exam fees
- 2. With Exam fees
	- a. Submit through UPI (Gpay /PhonePe/ PayTM / BHIM, etc…)
	- b. Bank Transfer. (IMPS / NEFT)

#### **1. Without Exam fees**

- Send your typing course certificate to [join@hireinglobal.com](mailto:join@hireinglobal.com)
- Once our team check your certificate, they will provide Approval ID to apply for Exam without any fees. (80% accuracy required in Certificate)
- After getting Approval code: [Click here to for Exam application form](https://hireinglobal.com/apply-now/without-exam-fees/)
- Exam work and all instructions will be sent to you within 3 days of applying for recruitment Exam.

#### **2. With Exam Fees**

#### **a. Submit through UPI (Gpay /PhonePe/ PayTM / BHIM, etc…)**

- You can directly apply for Exam from our website by submitting Exam fees.
- Transfer Exam fees of 590 Rs by scanning QR code or UPI button from our Website.
- After transferring, note down Transaction ID (UPI ref ID) from App.
- **EXECTE:** Fill-up application-form from our website. [Click here for link](https://hireinglobal.com/apply-now/with-exam-fees/through-upi/)
- Exam work and all instructions will be sent to you within 3 days of applying for recruitment Exam.

#### **b. Bank Transfer (IMPS / NEFT)**

- [Click Here for our bank account Details and Online Form.](https://hireinglobal.com/apply-now/with-exam-fees/through-bank-transfer/)
- Transfer Payment of Exam fees to our account.
- Send **payment screenshot** through emailto **join@hireinglobal.com**
- Fill-up Bank-form from our website (available in above link)
- Exam work and all instructions will be sent to you within 3 days of applying for recruitment Exam.

# 1.3 How to Work in Exam:

After applying for Exam, you will get Exam work within 3 days of applying for recruitment Exam.

Then you have to work by Three simple steps given below:

- 1. Download your Exam work images from your registered Email address.
- 2. Type in Notepad. (Different Notepad files for each Image)
- 3. Submit us your work through email. (Send to informed Email address.)

[Click Here to Know detailed information to work in Exam : CLICK HERE](https://hireinglobal.com/apply-now/how-to-work-in-exam/)

And the Notepad file should be typed same as shown in pages without any mistakes…

- 1. No spaces or tab required at starting of line.
- 2. Font: **Times New Roman** and Size **: 12**
- 3. No corrections are required in Image.

#### **It quite simple. Just see and type. No need to give trouble to our BRAIN!!!**

*Sample Image*

treatise the question of a transitional policy will be carefully considered, with the view of facilitating the advent of the normal state which social science indicates in a more distant future. I cannot complete this chapter without some notice of this provisional policy, which must be carried on until Positivism has made its way to general acceptance.

The principal feature of this policy is that it is temporary. To set up any permanent institution in a society which has no fixed opinions or principles of life, would be hopeless. Until the most important questions are thoroughly settled, both in principle and practice, the only measures

Such pages will be given by first party. Page will contain 40 to 50 lines maximum and second party should complete the files in **Notepad** as per the technical instructions and submit at anytime.

#### *Sample Notepad File*

File Edit Format View Help

treatise the question of a transitional policy will be carefully considered, with the view of facilitating the advent of the normal state which social science indicates in a more distant future. I cannot complete this chapter without some notice of this provisional policy, which must be carried on until Positivism has made its way to general acceptance. The principal feature of this policy is that it is temporary. To set up any permanent institution in a society which has no fixed opinions or principles of life, would be hopeless. Until the most important questions are thoroughly settled, both in principle and practice, the only measures

#### **1.4 Rules and instructions in Exam work**

- User is required to make individual Notepad files for every image files.
- You have to type in Font Times new Roman and Size 12.
- Spaces and tap not required at starting of lines or paragraph.
- Only single space between every words.
- User is required to submit all notepad files at the time of submission. Don't submit half or incomplete submission.
- User is required to submit his/her document files before deadline given for Exam work.

- User is required to send his/her document files only after doing win-zip/win-rar of the folder.
- User is required to submit document files to given submission E-mail address only.

#### **Rejection Criteria in Exam Work:**

- File name of the Notepad file does not match with the corresponding image file name.
- Incompleted or Blank Notepad files found.
- If any third party software used.
- Any third Party Software used including Character Map or any Shortcut Keys.
- Content of Notepad file and Image file is different.
- Accent characters found in any Exam file.
- Any other files are found in the zip folder except Notepad files.
- If the completed Job files has not been submitted within Deadline.
- If any slot is rejected due to any of the reason mentioned in the rejection.
- If Exam work done by third party software then company can disqualify the Exam Work.

## Accuracy Parameters:

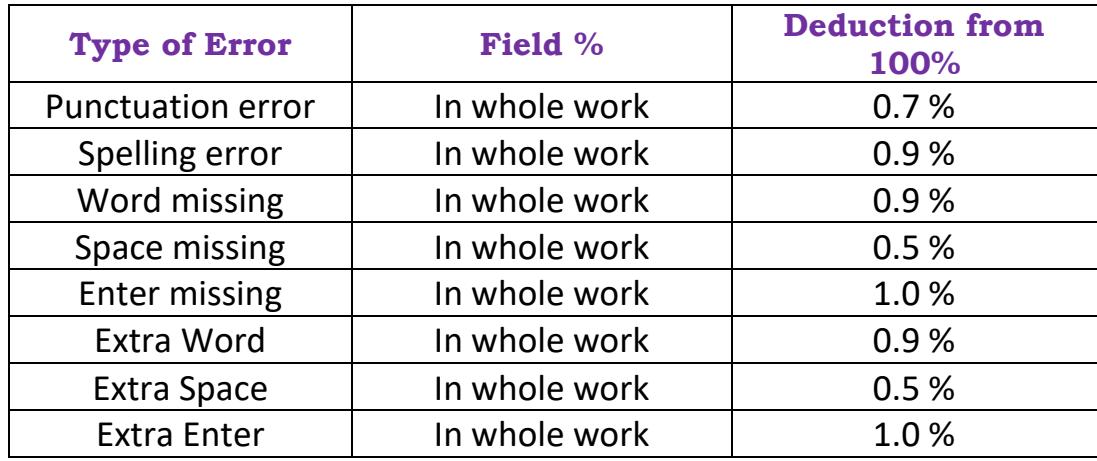

# QC Rules in Exam work:

QC center will check the random pages in the submission. All the pages won't be checked and if the accuracy goes below the minimum accuracy required for qualifying then the QC centre will not be responsible for the future checking of the same.

If applications are more than requirement of typist, QC team will recruit on basis of Marit-list in exam result.

Marit-list will be provided on result date informed in schedule of recruitment.

In the Business Training (Only for Business Partners), the business associate needs to check all the pages, correct all the mistakes found by himself/ herself and then submit the work again in with improved accuracy.

## After recruitment:

If you got selected for E-Book Typing Project, we will provide Login Details of our website. You can login our website and take original projects.

Payment will be released after submission of every slot. If you are taking 20 pages then you will get paid after submission of 20 pages.

# Options available to take out your Payment:

- 1. NEFT / IMPS in your Bank Account. (net banking transfer)
- 2. Demand Draft / Cheque to your address (through Speed Post)
- 3. Transfer to your UPI address or your UPI mobile number.

Our Account Department will contact you after result of every work submission.

They will collect your bank account details or you UPI address to transfer your payment in your Bank account.

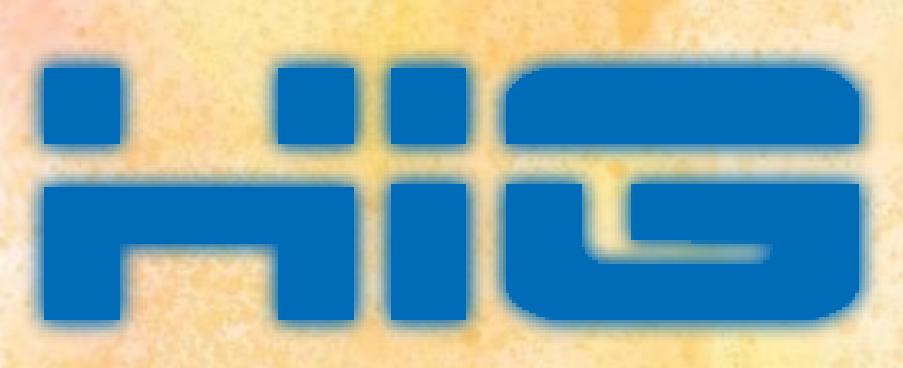

Hire in Global, India Near Gitanjali chokdi, Pij Road, Nadiad, Gujarat-387002.

**Call : Personal represantative will be provided after recruitment through exam. WhatsApp : +91 9974710001 [\(Click Here\)](https://wa.me/919974710001) QC Department WhatsApp: Will be provided after recruitment through exam.**

**Any one identity Proofs required to submit us after result of Exam Work:** Voter ID, Driving License, Passport, AADHAR Card, PAN Card.

**Email ID:** Contact@hireinglobal.com **Official WebSite**: [https://www.hireinglobal.com](https://www.hireinglobal.com/)